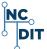

# **Cisco Unity Voice Mail - Reference Guide**

Voicemail Access # (919) 754-6500

## **SETTING UP A NEW MAILBOX**

- From your desk phone, press message button
- When prompted, enter your PIN
   (The Default Pin is = 121212), then press
  - # To set up a new mailbox, you are automatically prompted to:
  - A. Set up a recorded name,
  - B. Record your personal greeting,
  - C. Change your PIN.
  - D. Change your directory listing status
  - E. Finishing Enrollment

### 3. RECORD NAME:

- A. After the tone, record your first and last name, and then press #.

  Your newly recorded name plays.
- B. Press # to keep it, or press 1 to rerecord.

### 4. RECORD THE STANDARD GREETING:

The system greeting plays.

- A. To keep the system greeting press #
- B. To record a personalized greeting, press 1.
- C. At the tone, record your greeting, then **press #**.
  - Your newly recorded greeting plays.
- D. press # to keep it OR, press 1 to rerecord your greeting.

### 5. **CHANGE PIN:**

- A. Enter your new PIN, then press #.
  Note PIN Criteria:
  - PIN length: Minimum of 6 Digits
  - No consecutive digits (1234 or 4321)
  - No single digit repeated (1111)
  - Not your extension number forward or backward
- B. Confirm your new PIN: Re-enter the new PIN and then press #.

### 6. **DIRECTORY LISTING:**

- A. You can be listed in the directory so callers can look you up by name and extension.
- B. If you have the ability to change your status, the system will tell you. You will also be told if you are listed in the directory.
- C. To change listing status press 1. For help, press 2.

### 7. FINISHING ENROLLMENT:

- A. One you have completed set-up, wait until you hear "you have finished enrollment" followed by the main menu options. Wait for this prompt otherwise you will hear all the set-up options again the next time you access your mailbox.
- B. To exit voice mail, press \*.

# Page 1 of 2

### **ACCESSING YOUR VOICEMAIL**

### Choose the appropriate method:

### A. FROM YOUR DESK PHONE:

- 1. Press the message button
- 2. Enter your PIN followed by #
- 3. At main menu, follow the prompts

### **B. FROM SOMEONE ELSE'S DESK PHONE:**

- Press the message button, once answered, immediately press \* (Your ID = Your 10 digit directory number, See Sys Admin)
- 3. Enter your PIN followed by #
- 4. At Main Menu Follow Prompts

### C. FROM OUTSIDE THE SYSTEM:

- 1. Dial (919) 754-6500
- 2. Once answered, immediately Press \*
- Enter your ID followed by #
   (Your ID = 1 and your 10 digit
   Telephone Number)
- 4. Enter your PIN followed by #
- 5. At Main Menu Follow Prompts

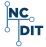

# Cisco Unity Voice Mail - Reference Guide

Voicemail Access # (919) 754-6500

### MAIN MENU / SUBMENUS

Access your mailbox using one of the methods in "Accessing Cisco Unity by Phone".

DI AV Now Mossages

To Exit

For Help

### Main Menu Options are:

| 1 LAT NOW INCOORING                                                           |                |   | FIESS | • |
|-------------------------------------------------------------------------------|----------------|---|-------|---|
| SEND A Message                                                                |                |   | Press | 2 |
| Review Old Messages<br>Listen to Saved Messages<br>Listen to Deleted Messages | Press<br>Press | - | Press | 3 |
| For Set Up Options                                                            | <b>D</b>       |   | Press | 4 |
| Change your Greetings                                                         | Press          | 7 |       |   |
| Message Setting                                                               | Press          | 2 |       |   |
| Personal Settings                                                             | Press          | 3 |       |   |
| Transfer Settings                                                             | Press          | 4 |       |   |
| Transier Cettings                                                             | FIESS          | 7 |       |   |

### **COMMANDS TO USE ANYTIME**

Press \*

Press 0

| Help                                                                                                    | Press | 0 |
|----------------------------------------------------------------------------------------------------|-------|---|
| Cancel, exit, or back up                                                                                       | Press | * |
| Use to skip, move ahead, complete, confirm address, accept changes, send message, and to start/stop recording. | Press | # |

### **LISTEN TO MESSAGES**

#### From the Main Menu:

- To Play New Messages, Press 1 OR
- To Review Old Messages, Press 3

### PLAYBACK CONTROLS - DURING Message Playback

| Restart Message Playback                                          | Press                   | 1           |
|-------------------------------------------------------------------|-------------------------|-------------|
| Save Message                                                      | Press                   | 2           |
| Delete Message                                                    | Press                   | 3           |
| Slow Down Playback Volume                                         | Press                   | 4           |
| Control – raise/lower Speed                                       | Press                   | 5           |
| Up Playback                                                       | Press                   | 6           |
| Rewind 3 seconds Pause / Continue Playback Fast Forward 3 Seconds | Press<br>Press<br>Press | 7<br>8<br>9 |
| Skip Message                                                      | Press                   | #           |

After message has played, summary info plays

### PLAYBACK CONTROLS - AFTER Message Playback

| Repeat message               | Press | 1 |  |
|------------------------------|-------|---|--|
| Save message                 | Press | 2 |  |
| Delete Message               | Press | 3 |  |
| Forward message              | Press | 5 |  |
| Mark as New Message          | Press | 6 |  |
| Skip Back                    | Press | 7 |  |
| Message Properties (message  | Press | 9 |  |
| info) Cancel Playing Message | Press | * |  |
| Help                         | Press | 0 |  |
|                              |       |   |  |

### TO SEND A MESSAGE

- 1. From Main Menu, press 2 to send a message.
- Record message after the tone, then press #.
- 3. Address message by name followed by #.
  - When addressing message by name use the dial pad, enter last then first name followed by #. The name of person will play, to accept, press #.
  - If incorrect, press \* to cancel and enter another name.

### <u>OR</u>

### Press # #, to address by extension number.

- When addressing by number enter 1 followed by 10- digit, then press #. The name will be played, press # to confirm.
- If incorrect, Press \* to cancel and enter a different extension number.
- 4. To add another address, press 9 1.
- 5. To send message, press #.

### **TO CANCEL SENDING A MESSAGE**

<u>NOTE</u>: Do <u>NOT</u> Hang-up! If you hang-up after creating a message and confirming an address, the message WILL BE sent to the addressee(s)!

To cancel sending a message once you have created message and entered an address:

Press \* and then Press 1 to confirm cancellation.

You will then be returned to the Main Menu.